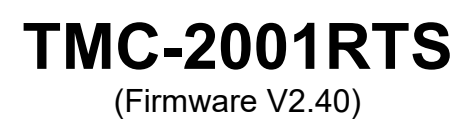

# Batterie – Management – System

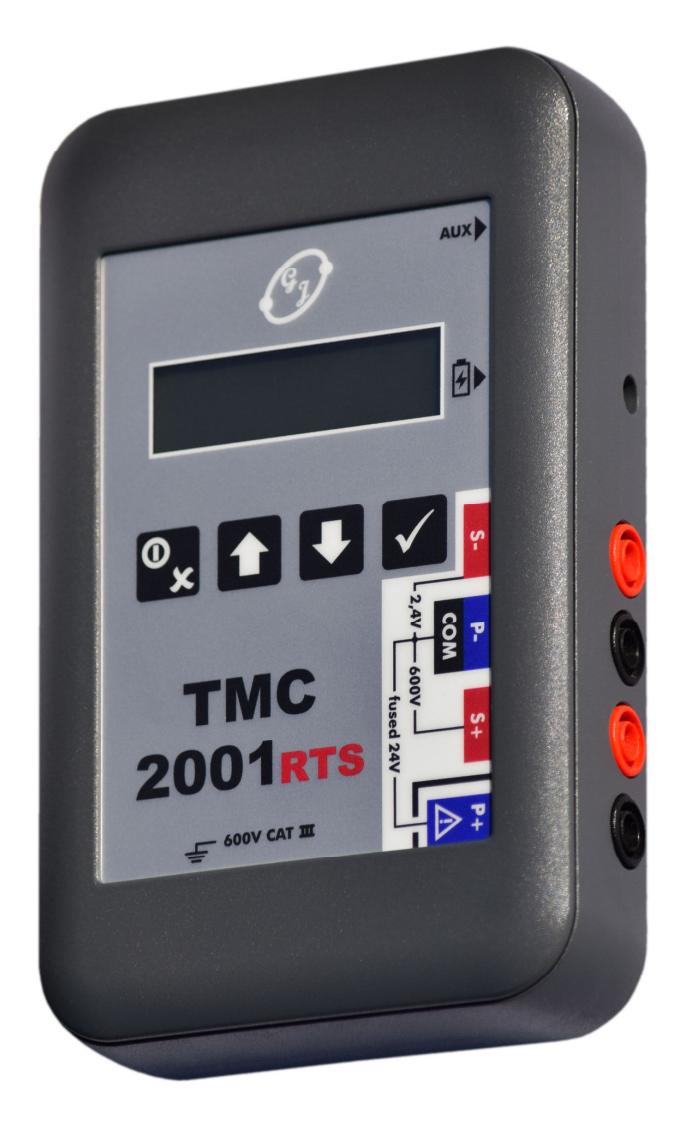

# Bedienungsanleitung

**G. Jost – electronic**  Larstraße 55

53844 Troisdorf

www.cellizer.com

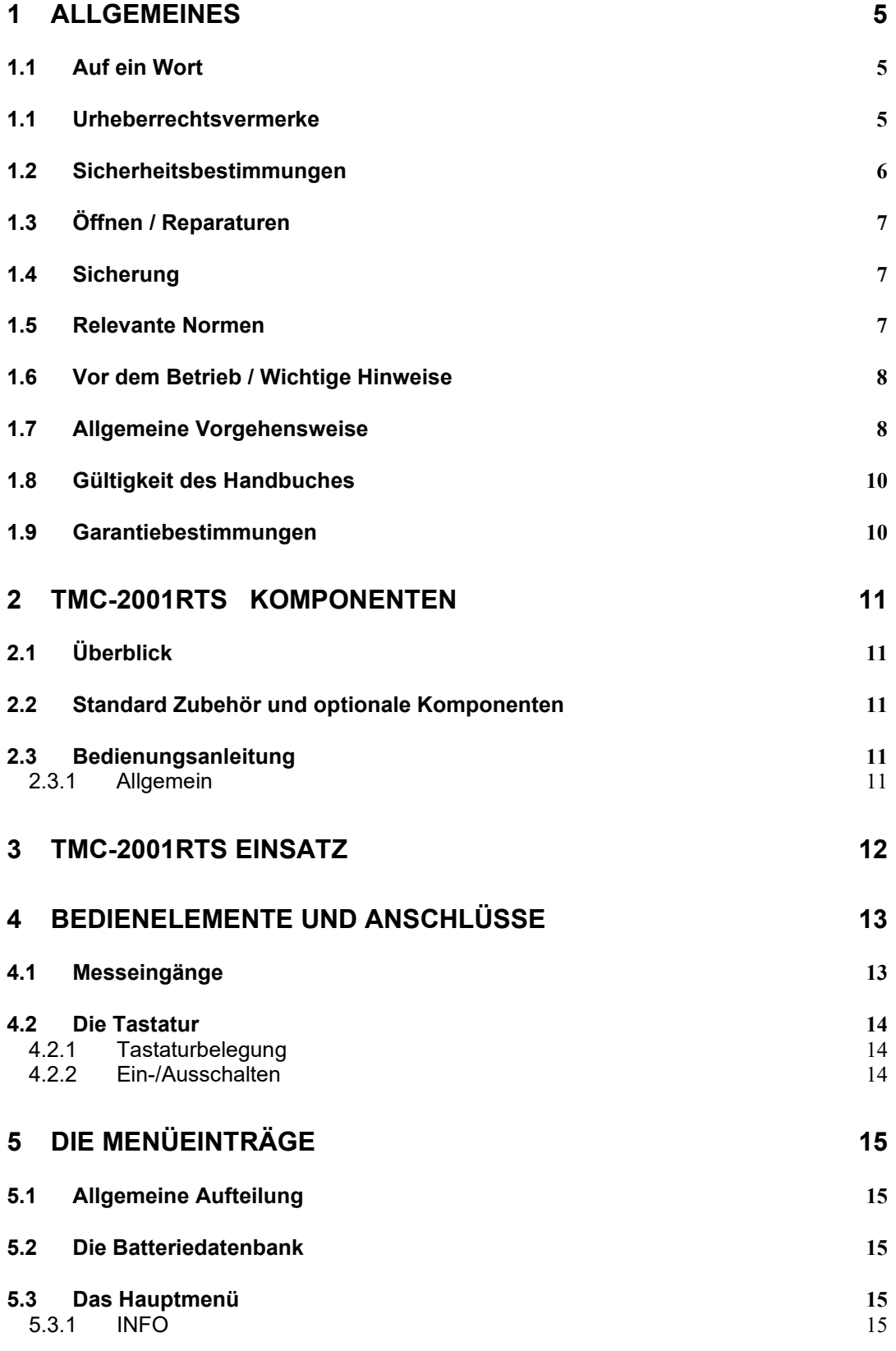

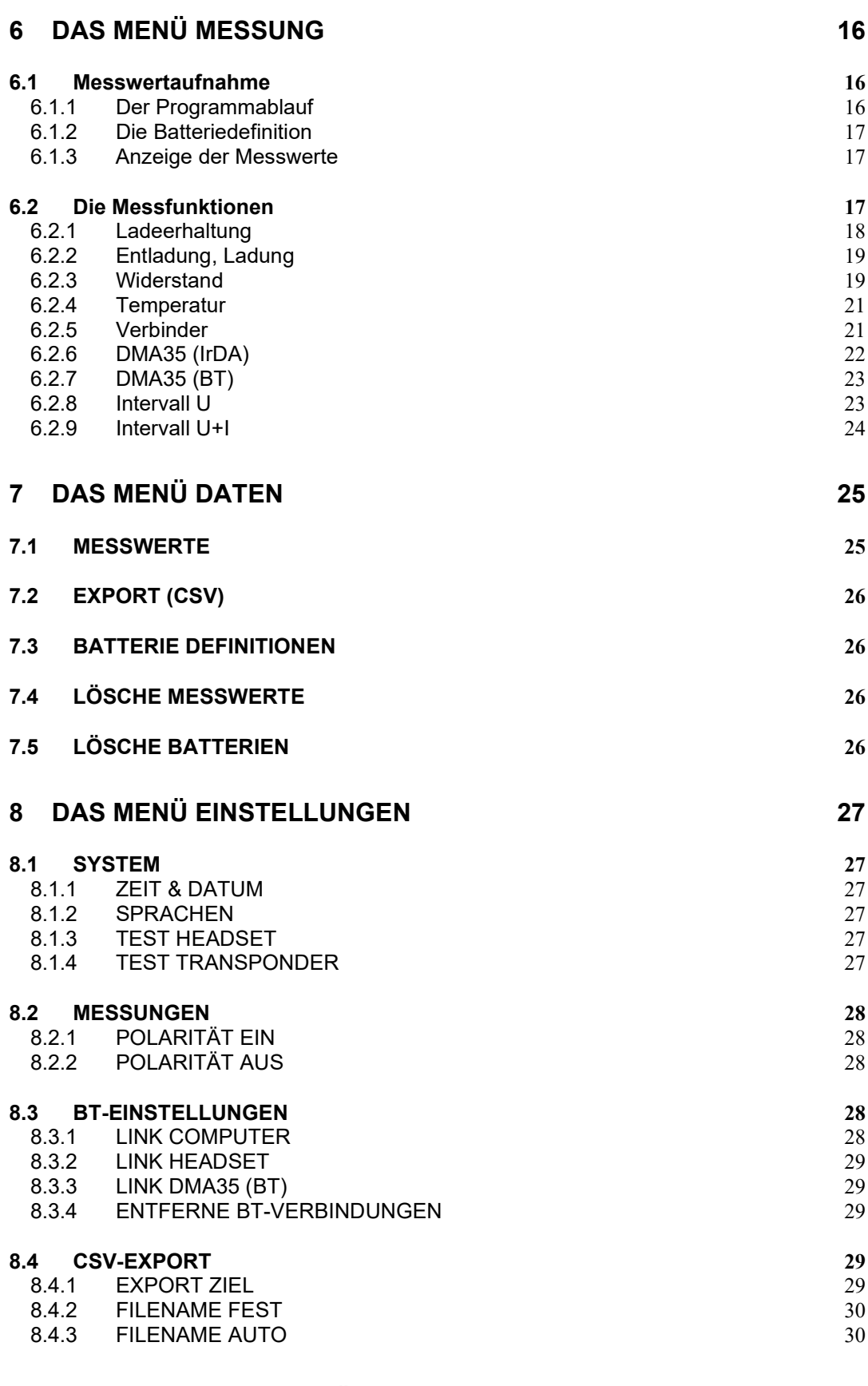

# **9 LADEN DES MESSGERÄTES 31**

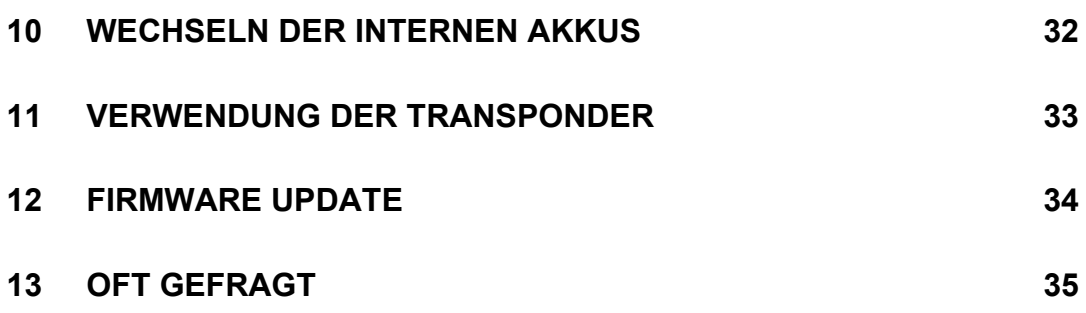

# **1 Allgemeines**

# **1.1 Auf ein Wort**

Um die Verfügbarkeit von stationären Batterieanlagen zu sichern, sind wiederkehrende Prüfungen und gut organisierte Wartungen ein "Muss" geworden. Nur durch eine geordnete Vorgehensweise lässt sich der momentane Batteriezustand bestimmen und versteckte Batteriefehler lokalisieren, bevor ein größerer Schaden entsteht.

Das Messsystem TMC-2001RTS unterstützt den Anwender wirkungsvoll in seinen Wartungs- und Prüfaufgaben. Folgende Merkmale zeichnen das Messsystem aus:

- Leicht, kompakt, tragbar
- **D** beleuchtetes Display
- Menügeführte, einfach auszuführende Funktionen
- Verständliche Messwertanzeigen
- Universell einsetzbar
- □ PC-gestützte Messwertauswertung

Wir freuen uns, dass Sie sich für unser Prüfsystem TMC-2001RTS entschieden haben. An dieser Stelle möchten wir Sie ausdrücklich dazu auffordern auch die integrierten Funktionen zur Bestimmung des Innenwiderstandes von Batterien zu benutzen. Bitte nehmen Sie sich ein wenig Zeit, diese kleine Bedienungsanleitung durchzulesen. Besonders wichtig sind die Kapitel "Sicherheitsbestimmungen" und "Allgemeine Vorgehensweise".

Sollten Sie weitergehende Fragen, oder kritische Bemerkungen haben, so zögern Sie bitte nicht sich umgehend mit unserem Vertrieb in Verbindung zu setzen.

# **1.1 Urheberrechtsvermerke**

Microsoft, Windows und Microsoft Excel sind eingetragene Warenzeichen der Microsoft Corporation.

Bluetooth ist eine eingetragene Wort- und Bildmarke der Bluetooth SIG.

# **1.2 Sicherheitsbestimmungen**

Bevor Sie sich eingehender mit dem Messsystem beschäftigen, müssen Sie unbedingt nachfolgende Sicherheitshinweise lesen:

 $\bigwedge$  Bitte beachten Sie immer die einschlägigen DIN/VDE/EN/IEC/ANSI-Richtlinien. Informieren Sie sich immer über Vorgaben und Richtlinien des Betreibers und der jeweiligen Batteriehersteller.

 $\sqrt{\ }$  Die Prüfungen dürfen nur durch eine Elektrofachkraft oder unter der Leitung und Aufsicht einer Elektrofachkraft durchgeführt werden.

 **Achten Sie unbedingt auf die Spannungsbegrenzung von 24VDC am P+ Eingang!** 

 **Die Messung der Gesamtspannung einer Batterie darf nur in abgesicherten Netzen / Anschlüssen erfolgen!** 

Ausnahme: Messgerät mit der Option "Resistance / UBlock(min) = 1,5VDC".

 $\sqrt{N}$  Batterien sind elektrochemische Komponenten mit sehr hohen Kurzschlussströmen. Vermeiden Sie auf jeden Fall mögliche Kurzschlüsse, die Sie als Anwender, die gesamte Anlage, oder mögliches Bedienpersonal gefährden können. **Denken Sie immer an die Möglichkeit von Kurzschlüssen durch falsch angeschlossene Shunts, oder durch eine Spannung größer 24VDC am P+ Eingang!** 

 $\sqrt{2}$  Das TMC-2001RTS, die Messleitungen und das mitgelieferte Zubehör sollten nur für die hier im Handbuch beschriebenen Tätigkeiten verwendet werden. Falsche Verwendung und Bedienung der jeweiligen Komponenten können das Messsystem schädigen. **Beschädigte Komponenten (z. B. Messleitungen) müssen sofort erneuert werden**. Verwenden Sie bitte nur das originale Zubehör. Benutzen Sie bitte niemals zu viel Kraft, um die Komponenten zusammenzustecken

 **Achten Sie immer auf eine gute Kontaktierung der Prüfklemmen. Diese dürfen während eines Messvorganges nicht bewegt oder abgenommen werden. Aufgrund der Testströme kann es ansonsten zu unerwünschter Funkenbildung kommen. Warten Sie immer auf die akustische Quittierung des abgeschlossenen Messvorganges!** 

**Eine Widerstandsmessung darf nach einer Ladung nicht ausgeführt werden. Achten Sie auf gut durchlüftete Batterieräume!**

 $\sqrt{N}$  Treffen Sie ausreichende Maßnahmen zum Schutz gegen elektrostatische Entladungen (ESD). Tragen Sie eine Schutzausrüstung!

 $\bigwedge$ **Das TMC-2001RTS darf niemals während des Aufladens der internen Akkus verwendet werden!** Verbinden Sie bitte immer zuerst das Ladegerät mit dem TMC bevor Sie es in eine Steckdose stecken.

 $\sqrt{N}$  Das TMC ist mit einem Transpondermodul ausgerüstet werden. Bitte informieren Sie sich, ob die benutzten Frequenzen (125KHz) in Ihrem Land benutzt werden dürfen.

 $\sqrt{N}$  Verwenden Sie nur Sicherheitsmessleitungen ab der Kategorien CATIII 600V mit einer Länge ab 1m.

 $\sqrt{N}$  Bitte führen Sie immer eine Sicherungskopie Ihrer Messdateien aus.

 $\triangle\hspace{-.1cm}\rangle$  Das Messsystem sollte keinen Temperaturen über 40°C, sowie direkter Sonneneinstrahlung ausgesetzt werden.

# **1.3 Öffnen / Reparaturen**

Das Öffnen des Gerätes darf nur durch autorisierte Fachkräfte vorgenommen werden, damit der sichere und einwandfreie Betrieb gewährleistet ist und die Garantie erhalten bleibt. Auch Ersatzteile dürfen nur durch autorisierte Fachkräfte eingebaut werden. Eigenmächtige konstruktive Änderungen am Gerät sind verboten. Falls feststellbar ist, dass das Batterieprüfgerät durch nicht autorisiertes Personal geöffnet wurde, werden keinerlei Gewährleistungsansprüche betreffend Personensicherheit, Messgenauigkeit, Konformität mit den geltenden Schutzmaßnahmen oder jegliche Folgeschäden durch den Hersteller gewährt.

### **1.4 Sicherung**

Im stromführenden Leiter P+ ist eine spezielle Multimeter-Sicherung verbaut. Ist diese Sicherung defekt, kann keine Widerstandsmessung erfolgen.

#### $\bigwedge$ **Die Sicherung ist fest im Gerät eingebaut. Ein Wechsel durch den Anwender ist verboten.**

Nur bei einem Austausch durch unseren Reparatur-Service ist gewährleistet, dass typgeprüfte Sicherungen mit der richtigen Auslösecharakteristik, dem richtigen Nennstrom und dem richtigen Schaltvermögen eingesetzt werden.

Es ist eine 10A/600V Sicherung verbaut. Der Spannungsabfall an dieser Sicherung ist sehr gering, dadurch können Widerstände an Blöcken mit einer Spannung ab 1 VDC gemessen werden (z.B. NiCd-Block). Diese Sicherung hat ein Ausschaltvermögen von ca. 50kA bei 600VAC. Das Ausschaltvermögen bei DC ist wesentlich geringer**. Aufgrund möglicher Fehlbedienungen darf die Batteriegesamtspannung nur in abgesicherten Netzen gemessen werden.**

Mit der Option "Resistance / UBlock(min) = 1,5VDC" wird eine Sicherung mit 2A/1000V verbaut. Diese Sicherung hat ein Ausschaltvermögen von 30kA bei 1000VDC. **Mit dieser Option kann die Batteriegesamtspannung direkt gemessen werden**. Aufgrund des größeren Spannungsabfalls können keine Widerstandsmessungen an NiCd-Blöcken vorgenommen werden. Diese Option ist durch ein Label auf der Rückseite, mit Angabe der verwendeten Sicherung, erkennbar.

# **1.5 Relevante Normen**

IEC 61 010-1, EN 61 010-1, VDE 0411-1 Sicherheitsbestimmungen für elektrische Mess-, Steuer-, Regel- und Laborgeräte – Allgemeine Anforderungen

DIN EN 61 326-1 VDE 0843-20-1 Elektrische Mess-, Steuer-, Regel- und Laborgeräte – EMV-Anforderungen – Teil 1: Allgemeine Anforderungen

# **1.6 Vor dem Betrieb / Wichtige Hinweise**

 $\sqrt{\ }$  Verletzungsgefahr durch berühren gefährlicher Spannungen. Verwenden Sie das Batterieprüfgerät nur, wenn der Akkufachdeckel eingesetzt und fest verschraubt ist.

 $\sqrt{2}$  Berühren Sie niemals die leitenden Enden der Prüfspitzen.

 **Die verfügbaren Kelvin-Sonden / Kelvin-Krokodilklemmen dürfen am**  Prüfgerät nur bei der Messung "Widerstand" und in Umgebungen der Messkategorie **CAT 0 verwendet werden. Berühren Sie niemals die leitenden Enden der Krokodilklemmen**.

 $\bigwedge$  **Achten Sie unbedingt auf die Spannungsbegrenzung von 24VDC am P+ Eingang!** 

 $\bigwedge$  **Die Messung der Gesamtspannung einer Batterie darf nur in abgesicherten Netzen / Anschlüssen erfolgen!** 

Ausnahme: Messgerät mit der Option "Resistance / UBlock(min) = 1,5VDC".

Ausgelaufene Akkus können das Gerät beschädigen. Überprüfen Sie in regelmäßigen kurzen Abständen und nach längerer Lagerung die Akkus.

 $\sqrt{\ }$  Schalten Sie das Batterieprüfgerät während eines Ladevorgangs nicht ein.

### **1.7 Allgemeine Vorgehensweise**

Das TMC ist zur Prüfung und Wartung von verschlossenen und geschlossenen Bleibatterien vorgesehen.

Das Messsystem verfügt über verschiedene Messfunktionen, die wichtigsten sind:

- D WIDERSTAND / LADEERHALTUNG
- ENTLADUNG / LADUNG
- **INTERVALL**

Alle diese Funktionen liefern Messwerte die intern im TMC und anschließend auf einem PC abgespeichert werden.

- □ Batteriedatenbank
- **HINWEIS:** Die Batteriedatenbank wird in der PC-Software erzeugt und verwaltet. Diese Datenbank sollte das fundamentale Element in ihren Arbeiten mit dem TMC werden. Falls diese Datenbank noch nicht erstellt wurde, so sollten sie dieses zuerst erledigen. Einzelheiten entnehmen Sie bitte der Bedienungsanleitung für die PC-Software.

Die "LADEERHALTUNG" ist die einfachste Messroutine. Hierbei werden alle Spannungswerte der einzelnen Batterieblöcke einer Batterieanlage aufgenommen, gespeichert und angezeigt.

Nachdem die definierte Anzahl von Batterieblöcken abgearbeitet wurde, werden die erzielten Messwerte in einer Kurzauswertung angezeigt. Die LADEERHALTUNG wird hauptsächlich für wiederkehrende Messungen in längeren Zeitabständen verwendet (1/4 jährliche Inspektion).

Die "ENTLADUNG/LADUNG" wird in der gleichen Art und Weise wie die LADEERHALTUNG ausgeführt. Allerdings werden hierbei die Messwerte in kürzeren Zeitabständen aufgenommen (z. B. ein Kapazitätstest während einer kontrollierten Entladung).

Die Funktion "WIDERSTAND" speichert neben einer "LADEERHALTUNG" für Blockspannungen, ebenfalls die zugehörigen Widerstände des Batterieblockes ab.

Die Messfunktion "INTERVALL" dient zum Beispiel der Aufnahme einer Entladekurve der Batteriegesamtspannung.

Alle Messdaten, Historien und Analysen werden durch die PC-Software vorgenommen. Denken Sie bitte immer daran, die gespeicherten Messreihen im TMC auf den PC zu übertragen. **Nach einer gelungenen Übertragung sollten Sie die Messdateien im TMC löschen.** Sie können jederzeit eine Sicherungskopie der im TMC gespeicherten Messdateien vornehmen.

**HINWEIS:** Das RTS kann ohne Verwendung einer PC-Software direkt eingesetzt werden. Messreihen werden hierbei ausschließlich über den CSV-Export (Bluetooth) übertragen und stehen sofort zur Verfügung.

# **1.8 Gültigkeit des Handbuches**

Die Beschreibung der Firmware ist gültig für Versionen ab V2.23.

Die technischen Beschreibungen und Sicherheitshinweise sind gültig für alle Versionen. Ersetzen Sie bitte ältere Versionen.

### **1.9 Garantiebestimmungen**

Als Hersteller gewähren wir auf das Material eine Garantie von 24 Monaten. Die Garantie erlischt, sobald das TMC beschädigt, oder durch einen unerlaubten Eingriff verändert wird. Benutzen Sie bitte das System immer nur in seinem bestimmungsgemäßen Gebrauch.

Es gelten folgende Einschränkungen:

- Wir behalten uns das Recht vor, technische Weiterentwicklungen am System und Änderungen an diesem Handbuch, ohne vorhergehende Bekanntmachung durchzuführen.
- Wir übernehmen keine Haftungs- und Garantieansprüche, die durch den Gebrauch des Systems entstehen. Der Hersteller ist in keinem Fall verantwortlich für direkte und indirekte Schäden, die durch den Gebrauch, oder auch Nichtgebrauch des Gerätes entstehen könnten.
- □ Sollte eine der Garantiebestimmungen unwirksam sein, so gilt das Recht der Bundesrepublik Deutschland.

Diese Garantiebestimmungen beziehen sich auf das Gerät, TMC-2001RTS.

# **2 TMC-2001RTS Komponenten**

# **2.1 Überblick**

# **2.2 Standard Zubehör und optionale Komponenten**

Standard Komponenten:

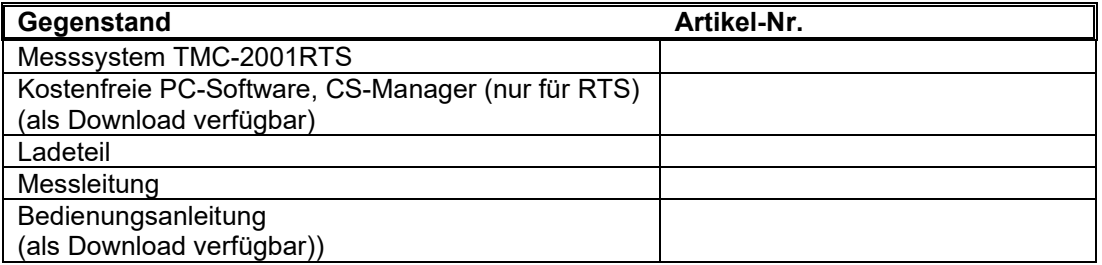

Optionen:

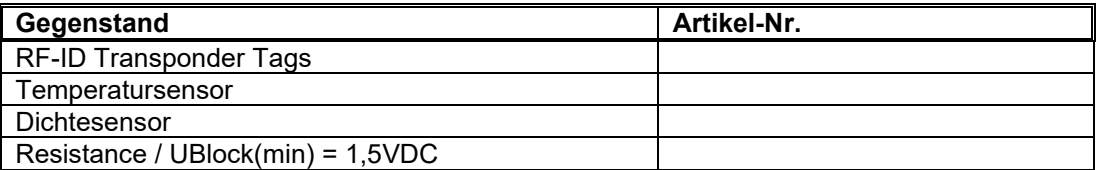

**Bitte beachten Sie, dass Sie auf jeden Fall die neueste PC-Software Version aus dem Netz laden. Ältere Versionen können unter Umständen nicht korrekt mit dem TMC-2001RTS kommunizieren!** 

# **2.3 Bedienungsanleitung**

### **2.3.1 Allgemein**

- **D** Das Symbol  $\overbrace{?}$  bezieht sich auf Funktionen und Situationen die dem Anwender, oder anderen Objekte schädigen können.
- Wichtige Hinweise sind mit "Hinweis" gekennzeichnet.
- Praktische Beispiele sind mit *Beispiel* gekennzeichnet.

# **3 TMC-2001RTS Einsatz**

Die Haupteinsatzgebiete des TMC-2001RTS sind:

- LADEERHALTUNG, hierbei werden alle Blockspannungen einer Batterieanlage aufgezeichnet, z. B. monatlich.
- ENTLADUNG/LADUNG, hierbei werden alle Blockspannungen einer Batterieanlage aufgezeichnet, z. B. während eines Kapazitätstests.
- INTERVALL, Spannungs- und/oder Stromverläufe können in frei definierbaren Zeitintervallen aufgezeichnet werden.

Die aufgenommenen Messwerte werden zur Weiterverarbeitung und Analyse an die PC-Software übertragen.

Auf dem PC wird standardmäßig die CS-Manager-Software für TMC-2001RTS Anwendungen installiert.

# **4 Bedienelemente und Anschlüsse**

# **4.1 Messeingänge**

Das Messsystem besitzt an seiner Seite vier Messeingänge:

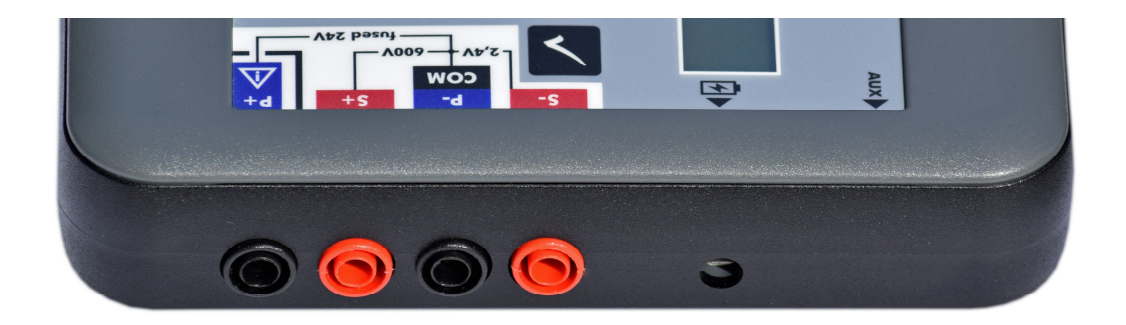

Alle Messeingänge beziehen sich auf das Masse- und Bezugspotenzial, dem **[COM]-Eingang**.

### **Die Messeingänge sind untereinander nicht galvanisch getrennt.**

Messbereiche:

Die Messbereiche hängen von den jeweiligen Messeingängen ab.

- **[COM] / [P-]** Bezugspotenzial (Massepotenzial) aller Messeingänge. Stromführender Leiter zum –Pol bei einer Widerstandsmessung.
- **[S+]** Eingang zur DC/AC Messung. (Blockspannungen, Batteriegesamtspannung\*). Sense-Leitung zum +Pol bei einer Widerstandsmessung.

 Bereich 1: **24.50** V Auflösung: **0.0001** V Bereich 2: **600.00** V Auflösung: **0.0010** V 600V CAT III

**Eingangsimpedanz**: **1.6 M**

**[S-]** Eingang zur Gleichspannungsmessung (Temperatursensor…). Sense-Leitung zum -Pol bei einer Widerstandsmessung.

Bereich 1: **2450.0** mV Auflösung: **0.01** mV

Eingangsimpedanz: >10 M

 **[P+]** Stromführender Leiter zum +Pol bei einer Widerstandsmessung.

**Beachten Sie bitte unbedingt die Spannungsbegrenzung von 24VDC an diesem Eingang. Dieser Eingang geht über eine Sicherung direkt an den Leistungstransistor zur Widerstandsmessung.** 

\*Bitte beachten Sie die Sicherheitshinweise zur Messung der Batteriegesamtspannung.

### **4.2 Die Tastatur**

Das Messgerät besitzt eine Folientastatur.

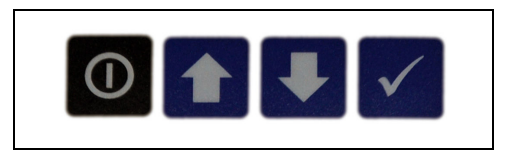

### **4.2.1 Tastaturbelegung**

Die Tastenbelegung ist selbsterklärend. Die Zifferneingaben und die Menünavigation erfolgen über die Pfeiltasten. Die  $\Omega$ -Taste wird zum Verlassen von Menüs, oder einem vorzeitigen Programmabbruch benutzt. Die √-Taste wird hauptsächlich zum ordnungsgemäßen Beenden von Messfunktionen und Bestätigungen verwendet.

### **4.2.2 Ein-/Ausschalten**

Das Messgerät wird mit der <sup>0</sup>-Taste eingeschaltet. Halten Sie die Taste gedrückt, bis Sie ein Einschaltsignal hören (max. 2 Sekunden).

Schalten Sie das Messgerät über die Funktion "Ausschalten" im Hauptmenü aus. Sollte die Taste länger als ca. 5 Sekunden gedrückt werden, so schaltet sich das Gerät immer aus (bitte nur im Notfall verwenden).

Sollte in einigen Menüs langer als 10 Minuten keine Auswahl erfolgen, so schaltet sich das Gerät selbständig aus.

# **5 Die Menüeinträge**

# **5.1 Allgemeine Aufteilung**

Die wichtigsten, über das Hauptmenü erreichbaren Menüs sind:

- 1) "MESSUNG"
- 2) "DATEN"
- 3) "EINSTELLUNGEN"

Wählen Sie mit den  $\bigcap_{n=1}^{\infty}$  Tasten das gewünschte Menü aus. Mit der  $\bigvee$ -Taste wird der gewählte Eintrag aktiviert

### **5.2 Die Batteriedatenbank**

Die interne Batteriedatenbank ermöglicht ein einfaches und effizientes Auswählen einer Batterieanlage. Die Batteriedatenbank wird über die PC-Software auf das TMC übertragen.

**Das TMC kann Daten empfangen und übertragen, solange es sich im Hauptmenü befindet**.

Die Datenbank steht Ihnen bei verschiedenen Messfunktionen zur Verfügung.

Bitte beachten Sie, dass alle Eingaben (Vorgaben) in der PC-Software erfolgen. Die meisten Eingaben, Grenzwerte lassen sich aber einfach überschreiben.

# **5.3 Das Hauptmenü**

Über das Hauptmenü gelangt man in alle anderen Menüeinträge.

```
HAUPTMENÜ
MESSUNG 
DATEN
EINSTELLUNGEN
INFO 
AUSSCHALTEN
```
### **5.3.1 INFO**

Mit der Auswahl des Menüpunktes INFO erhält man einen wichtigen Überblick über ein paar Systemparameter, wie Softwareversion, freie Messeinträge (Jobs), freier Messdatenspeicher und der Spannungslage der internen Akkus.

# **6 Das Menü MESSUNG**

### **6.1 Messwertaufnahme**

Nach der Auswahl "MESSUNG" stehen mehrere Messfunktionen zur Verfügung:

```
MESSWERTAUFNAHME 
MULTIMETER 
LADEERHALTUNG (SPANNUNG) 
ENTLADUNG (SPANNUNG) 
LADUNG (SPANNUNG) 
WIDERSTAND 
TEMPERATUR
VERBINDER 
INTERVALL U 
INTERVALL U + I 
DMA35 (IrDA) 
DMA35 (BT) 
ZURÜCK
```
### **6.1.1 Der Programmablauf**

- 1) Wählen Sie eine gewünschte Messfunktion aus (LADEERHALTUNG, ENTLADUNG …)
- 2) Nehmen Sie die gewünschten Messwerte auf.
- 3) Lassen Sie sich eine Kurzauswertung anzeigen.

Nachfolgend werden hauptsächlich Verfahren für die Messwertaufnahme im Modus "Management ein" beschrieben. Möchten Sie komplett auf ein Management verzichten und Daten z.B. nur über einen CSV-Datenexport verwenden, so schalten Sie in EINSTELLUNGEN->SYSTEM das Management aus.

#### **Beenden des Programmablaufes:**

Programme werden mit der V-Faste oder automatisch beendet. Die aufgenommenen Messwerte bleiben gespeichert. **Beachten Sie bitte, dass die korrekte Anzahl Blöcke eingegeben wurde, damit das Programm nicht vorher abbricht!** 

Programme können aber auch mit der <sup>0</sup>-Taste abgebrochen werden. In diesem Fall **werden zwar Messwerte gespeichert, aber später nicht übertragen.** Die Messung kann aber wieder im Menü [DATEN]-[MESSWERTE] reaktiviert werden (durch längeres Drücken der  $\mathbf{0}$ -Taste).

### **6.1.2 Die Batteriedefinition**

Nachdem Sie eine Messfunktion gewählt haben erscheint automatisch ein Eingabemenü. An dieser Stelle können Sie alle Zahlenwerte editieren, oder wählbare Aktionen ausführen. Bewegen Sie einfach den Auswahlzeiger über den gewünschten Eintrag und drücken die -Taste. Zahlenwerte können einfach mit den Pfeiltasten geändert werden. Zur nächsten Stelle gelangt man durch Drücken der V-Taste.

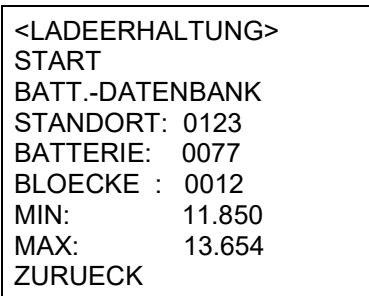

Vor dem Editieren, bzw. Starten der Messfunktion können Sie zuvor gespeicherte Batteriedefinitionen laden. Wählen Sie hierfür den Menüpunkt [BATT-DATENB.] aus. Falls eine Batteriedatenbank im TMC vorhanden ist erscheinen die gespeicherten Datensätze.

Mit **Qund bewegen Sie sich durch die Datenbank**. Wenn Sie die Pfeiltasten für länger als zwei Sekunden gedrückt halten, erhöht sich die Anzeigegeschwindigkeit. Eine Übernahme der Daten wird durch  $\checkmark$  erreicht, die Taste  $\Phi$  bricht die Auswahl ohne Übernahme ab. Selbstverständlich können alle Werte jetzt noch weiter editiert werden.

**Nach der Auswahl, oder dem Editieren einer Batteriedefinition, müssen Sie den Menüpunkt "START" auswählen um die Messung zu Starten.** 

### **6.1.3 Anzeige der Messwerte**

Nach der Messwertaufnahme erfolgt eine kurze Auswertung der getätigten Messung. Im Menü [DATEN]->[MESSWERTE] können alle Messwerte nochmals angezeigt werden.

### **6.2 Die Messfunktionen**

Die nachfolgenden Kapitel beschreiben die meisten verwendeten Messfunktionen.

#### **Die Messung der Gesamtspannung einer Batterie darf nur in abgesicherten Netzen / Anschlüssen erfolgen!**

Ausnahme: Messgerät mit der Option "Resistance / UBlock(min) = 1.5VDC".

### **6.2.1 Ladeerhaltung**

**Anwendung**: Messung aller Blockspannungen einer Batterieanlage während der Ladeerhaltung.

Anzeige auf dem Display: tbd.

**Messbereich** ±24.50V

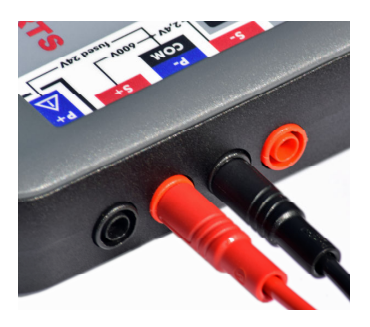

**Anschlüsse:** [COM]-Eingang, [S+]-Eingang

Grenzwertüberschreitungen werden akustisch quittiert.

Zu Beginn der Messung warten Sie bitte auf das akustische Startsignal **(ertönt nur, wenn keine Spannung anliegt!)**

#### **Tastenbelegung**

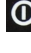

 $\ddot{\phantom{0}}$ 

 $\checkmark$ 

 Abbruch der Messwertaufnahme. Die Messung wird nicht gespeichert. Unter dem Menüpunkt [DATEN]->[MESSWERTE] kann die Messung reaktiviert werden.

Gehe zurück bis zu der Blocknummer, ab der erneut gemessen werden soll.

 Unter bestimmten Umständen kann die automatische Messwertaufnahme gestört sein. Durch das Betätigen dieser Taste wird kontinuierlich die Spannung am

Messeingang gemessen und angezeigt. Mit der  $\checkmark$ -Taste wird der angezeigte Messwert übernommen.

Ordnungsgemäßes Beenden der Messwertaufnahme.

Die Blockspannungen werden folgendermaßen gemessen:

- Drücken Sie die Messspitzen fest auf die Batteriepole.
- Warten Sie auf die akustische Quittierung der Messung.
- Entfernen Sie die Messspitzen.
- Warten Sie auf die akustische Quittierung, dass die Messspitzen spannungsfrei sind.

Dieser Vorgang wird solange wiederholt bis alle gewünschten Blockspannungen erfasst wurden.

Nach dem alle Messwerte aufgenommen wurden erfolgt automatisch die Auswertung auf dem Display.

**Hinweis**: Möchten Sie ebenfalls Temperaturen oder Dichten messen, so sollten Sie auf jeden Fall die Funktion *Ladeerhaltung* vorher ausführen. Sie können im Systemmenü die Polarität ein- und ausschalten.

Die Messwerte können Sie jederzeit im Menü *[DATEN] -> [MESSWERTE]* nochmals betrachten und gegebenenfalls nochmals nachmessen.

### **6.2.2 Entladung, Ladung**

**Anwendung**: Wiederholende Messung aller Blockspannungen während einer Ladung oder Entladung. Vor jedem Durchgang muss der entsprechende Menüpunkt aufgerufen werden.

Der wichtige Unterschied zur Funktion *Ladeerhaltung* besteht darin, dass die Blockspannungen mehrmals in kürzeren Zeitintervallen gemessen werden. (Zum Beispiel, es werden 4 x alle Blockspannungen einer Batterie während eines Kapazitätstests gemessen.)

#### **Es müssen mindestens zwei Funktionsdurchgänge absolviert werden.**

Bitte lesen Sie unter *Ladeerhaltung* die Prozedur zur Messwertaufnahme durch.

### **6.2.3 Widerstand**

**Anwendung**: Messung aller Blockspannungen und aller Innenwiderstände einer Batterieanlage.

Anzeige auf dem Display: tbd.

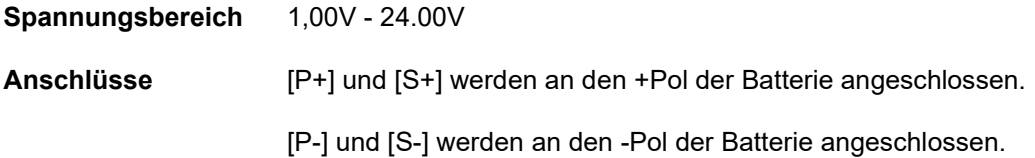

#### **Tastenbelegung**

 Abbruch der Messwertaufnahme. Die Messung wird nicht gespeichert. Unter dem Menüpunkt [DATEN]->[MESSWERTE] kann die Messung reaktiviert werden.

Gehe zurück bis zu der Blocknummer, ab der erneut gemessen werden soll.

Ordnungsgemäßes Beenden der Messwertaufnahme.

Die Blockspannungen und Innenwiderstände werden folgendermaßen gemessen:

- Drücken Sie die Messspitzen fest auf die Batteriepole.
- Warten Sie auf die akustische Quittierung der Messung.
- Entfernen Sie die Messspitzen.

 Warten Sie auf die akustische Quittierung, dass die Messspitzen wieder spannungsfrei sind.

Dieser Vorgang wird solange wiederholt bis alle gewünschten Blöcke erfasst wurden. Eine fehlerhafte Innenwiderstandsmessung wird durch ---- im Display angezeigt.

Nach dem alle Messwerte aufgenommen wurden erfolgt automatisch die Auswertung auf dem Display.

Die Messwerte können Sie jederzeit im Menü *[DATEN] -> [MESSWERTE]* nochmals betrachten.

Für den Anschluss verwenden Sie bitte nur die mitgelieferten Kelvin-Klemmen. Jede Kelvin-Klemme besitzt zwei Leitungen, eine Power (P) und eine Sense (S) Leitung.

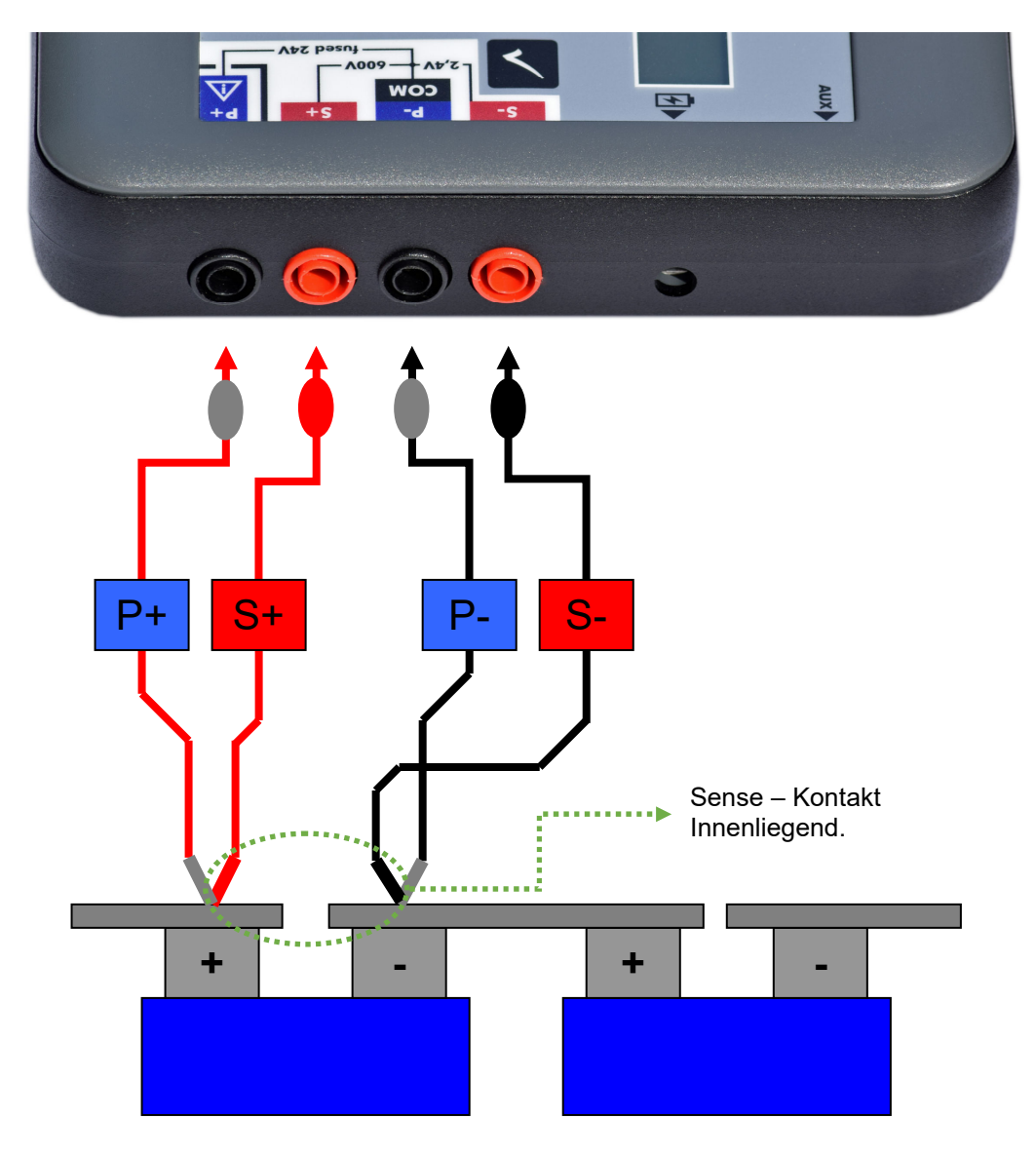

#### Anschlussschema:

**Zu Beginn der Messung warten Sie bitte auf das akustische Startsignal (ertönt nur, wenn keine Spannung anliegt!)** 

### **Es darf keine Spannung über 24V an den P+ Eingang angelegt werden!**

 $\overline{\triangle}$  Bei der Widerstandsmessung fließt ein Prüfstrom der zu Funkenbildung führen kann. Führen Sie die Widerstandsmessung: – nur unter der in der Norm DIN EN 50272-2 zulässigen Wasserstoffkonzentration in der Luft durch. – nicht unmittelbar nach einer Ladung der Batterieanlage aus. Warten Sie mindestens 30 Minuten. – nur in gut durchlüfteten Batterieräumen durch.

### **6.2.4 Temperatur**

**Anwendung**: Messung der Blocktemperaturen. Das System erwartet einen optionalen Temperatursensor mit einem Ausgang von 1°C/mV.

**Messbereich** ±2.450V

**Anschlüsse** [COM]-Eingang, [S-]-Eingang.

#### **Tastenbelegung**

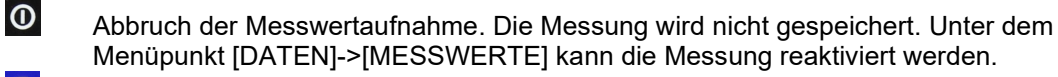

Gehe zurück bis zu der Blocknummer, ab der erneut gemessen werden soll.

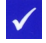

 $\checkmark$ 

Übernahme des angezeigten Messwertes.

Ordnungsgemäßes Beenden der Messwertaufnahme (längeres Betätigen).

Die Messwerte können Sie jederzeit im Menü [DATEN]->[MESSWERTE] nochmals betrachten.

#### **6.2.5 Verbinder**

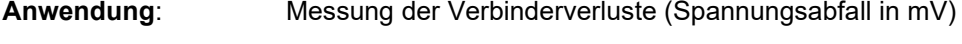

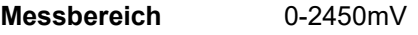

**Anschlüsse** [COM]-Eingang, [S-]-Eingang.

### **Tastenbelegung**

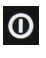

 Abbruch der Messwertaufnahme. Die Messung wird nicht gespeichert. Unter dem Menüpunkt [DATEN]->[MESSWERTE] kann die Messung wiederhergestellt werden.

Gehe zurück bis zu der Blocknummer, ab der erneut gemessen werden soll.

 $\vee$  Übernahme des angezeigten Messwertes.

Ordnungsgemäßes Beenden der Messwertaufnahme (längeres Betätigen).

Die Messwerte können Sie jederzeit im Menü [DATEN]->[MESSWERTE] nochmals betrachten.

### **6.2.6 DMA35 (IrDA)**

**Anwendung**: Auslesen des DMA35 (V3) Dichtesensors der Firma Anton-Paar. Es werden alle Dichtewerte und Temperaturwerte gespeichert.

**Anschlüsse** IrDA-Interface.

Nachdem Sie diese Funktion gestartet haben, wartet das System auf Daten der Infrarot-Schnittstelle. Im RTS-Display erscheint die Meldung "Warten auf DMA35".

An dem Dichtesensor starten Sie bitte **Menü->Messdaten->Export->Alle exportieren**.

Unterbrechen Sie nicht die Übertragung.

Achten Sie auf eine ungestörte Infrarotverbindung. Platzieren Sie das DMA35 in ca. 10cm Abstand zum TMC (die Infrarot-Sender/Empfänger, müssen sich gegenüberliegen). Auf dem TMC-Display sollte die Anzeige <Empfang>, auf dem DMA-Display die Anzeige <Export xx%> zu sehen sein.

Anschlussschema:

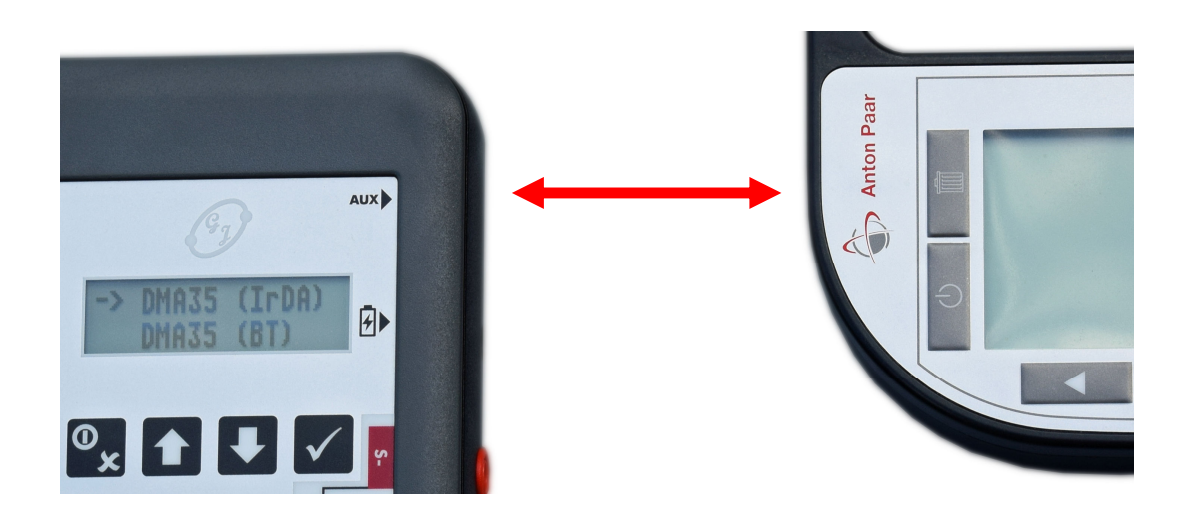

Nach gelungener Übertragung wird die Auswertung der übertragenen Messwerte angezeigt.

### **6.2.7 DMA35 (BT)**

**Anwendung**: Auslesen des DMA35 V4 Dichtesensors der Firma Anton-Paar. Es werden alle Dichte- und Temperaturwerte gespeichert.

#### **Anschlüsse** Bluetooth-Verbindung.

Nachdem Sie diese Funktion gestartet haben, wartet das System auf Daten der Bluetooth-Schnittstelle (im Display wird "WARTEN AUF DMA" angezeigt).

Starten Sie jetzt die **Exportfunktion aller Messdaten** am DMA35. Das RTS erwartet ein **csv-File**. Achten Sie darauf, dass die Zeichen für Feldtrenner und Dezimalzeichen unterschiedlich sind. Am besten lassen Sie die Standardwerte "; "und ", " eingestellt.

Stellen Sie sicher, dass einmalig am DMA35 das EXPORT-Target "TMC-2001RTS" eingestellt worden ist. Dies wird erreicht, indem **zuerst** am RTS die Funktion LINK DMA ausgewählt wird. Anschließend kann an der DMA das EXPORT-Target RTS gefunden und gespeichert werden.

Nach gelungener Übertragung wird die Auswertung der übertragenen Messwerte angezeigt.

### **6.2.8 Intervall U**

**Anwendung**: Aufzeichnung der Batteriegesamtspannung.

Die Batteriegesamtspannung kann in frei definierbaren Zeitintervallen aufgezeichnet werden. Das kleinste Zeitintervall beträgt 1 Sekunde.

**Messbereich** 600V.

#### **Tastenbelegung**

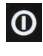

 Abbruch der Messwertaufnahme. Die Messung wird nicht gespeichert. Unter dem Menüpunkt [DATEN]->[MESSWERTE] kann die Messung wiederhergestellt werden.

**V** Ordnungsgemäßes Beenden der Messung.

#### **Messeingänge:**

[**COM**] Masse, Bezugspotenzial

[**S+**] Batteriespannung

### **Die Messung der Gesamtspannung einer Batterie darf nur in abgesicherten Netzen / Anschlüssen erfolgen!**

Ausnahme: Messgerät mit der Option "Resistance / UBlock(min) = 1,5VDC".

 $\bigwedge$ 

**Das Ladeteil darf nicht zur Verlängerung der Betriebszeit verwendet werden.** 

### **6.2.9 Intervall U+I**

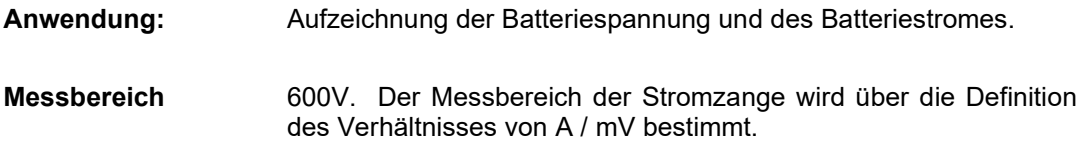

#### **Tastenbelegung**

 Abbruch der Messwertaufnahme. Die Messung wird nicht gespeichert. Unter dem Menüpunkt [DATEN]->[MESSWERTE] kann die Messung reaktiviert werden

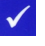

Ordnungsgemäßes Beenden der Messung.

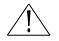

**Das Ladeteil darf nicht zur Verlängerung der Betriebszeit verwendet werden.** 

#### **Messeingänge:**

- [**COM**] Masse-, Bezugspotenzial
- [**S+**] Batteriespannung
- [**S-**] Eingang einer Stromzange mit Spannungsausgang.

#### **Die Messung der Gesamtspannung einer Batterie darf nur in abgesicherten Netzen / Anschlüssen erfolgen!**

Ausnahme: Messgerät mit der Option "Resistance / UBlock(min) = 1,5VDC".

 $\triangle$ **Achtung! Benutzen Sie nur eine Stromzange. Bei unsachgemäßer Verwendung eines Shunts besteht Kurzschlussgefahr! Die Anschlüsse sind untereinander NICHT galvanisch getrennt!** 

# **7 Das Menü DATEN**

Unter diesem Menüpunkt können Sie verschiedene Funktionen zur Datenverwaltung aufrufen.

> <DATEN> MESSWERTE EXPORT (CSV) BATTERIE-DEFINITIONEN LÖSCHE MESSWERTE LÖSCHE BATTERIEN ZURUECK

### **7.1 MESSWERTE**

**Anwendung**: Diese Funktion wird zur Betrachtung bereits gespeicherter Messdateien verwendet.

Zuerst kann mit Hilfe der **C**- und **V**-Tasten durch die gespeicherten Messreihen (Ladeerhaltung, …) geblättert werden. Wenn Sie eine Pfeiltaste länger gedrückt halten, wird die Anzeigegeschwindigkeit erhöht.

Durch längeres Betätigen der <sup>0</sup>-Taste können Programmeinträge gelöscht, bzw. wiederhergestellt werden.

Um die einzelnen Messwerte näher betrachten zu können, wählen Sie bitte den

angezeigten Datensatz mit **V** aus.

Durch eine **kurze Betätigung** der Ø-Taste gelangen Sie in die einzelnen Messwerte, durch eine **lange Betätigung** der -Taste wird eine erneute kleine Auswertung der Messung angezeigt.

#### **Tastenfunktionen der Messwertanzeige**

Kurze Betätigung:

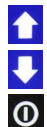

Gehe zum nächsten Messwert

Gehe zum vorhergehenden Messwert

Verlassen des Anzeigemodus. Zeigt wieder die gespeicherten Messreihen an.

Lange Betätigung:

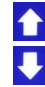

Schnelles Durchblättern

Schnelles Durchblättern

**Erneutes Messen des aktuellen Eintrages. Halten Sie die**  $\sqrt{\phantom{a}}$ **-Taste gedrückt bis** ein kurzer Signalton ertönt. Sie können jetzt den vorher angezeigten Messwert erneut erfassen und somit korrigieren. Je nach Programmart erfolgt die

Messwertaufnahme automatisch, oder muss mit  $\blacktriangledown$  bestätigt werden. Mit  $\heartsuit$  wird dieser Vorgang abgebrochen.

# **7.2 EXPORT (CSV)**

**Anwendung**: Diese Funktion wird zum Export aller Messreihen im CSV-Format verwendet.

Mit dieser Funktion können Messreihen auf einen Computer übertragen werden, ohne eine Management-Software verwenden zu müssen. Bevor Sie die Messreihen übertragen können muss:

1) der Computer unter EINSTELLUNGEN->BT-EINST.->LINK COMPUTER gekoppelt sein.

2) bei Kopplung mehrerer Computer, das EXPORT-Ziel unter EINSTELLUNGEN->CSV-EXPORT->EXPORT ZIEL ausgewählt werden. Ansonsten ist der zuletzt gekoppelte Computer automatisch das Export-Ziel.

Diese Einstellungen müssen normalerweise nur einmal ausgeführt werden.

Es wird ein File mit dem Namen "RTS\_Export.csv" übertragen. Falls Sie für jede Übertragung einen unterschiedlichen Filenamen wünschen, so wählen Sie diese Option unter EINSTELLUNGEN->CSV-EXPORT->FILENA. AUTO aus. In diesem Fall wird ein Filename mit einer eindeutigen System-ID, Datum und Uhrzeit erzeugt, z. B. "RTS\_Export\_3678bfa172cc619a\_170511\_153425.csv".

Zum Übertragen wählen Sie im Bluetooth-Menü Ihres Computers den Programmpunkt "Datei empfangen" aus. Starten Sie jetzt die Funktion "EXPORT (CSV)" am RTS. Im Display des RTS werden die Zustände "VERBINDEN", "BERECHNE DATEN" und "SENDE DATEN" nacheinander angezeigt.

# **7.3 BATTERIE DEFINITIONEN**

**Anwendung**: Diese Funktion wird zur Betrachtung einer zuvor übertragenen Batteriedatenbank verwendet.

Blättern Sie mit den Pfeiltasten durch die Datenbank. Möchten Sie einer Batterie ein RFID-Tag zuordnen, so halten Sie die V-Taste gedrückt bis im Display "----- () -----" angezeigt wird. Halten Sie jetzt einen World-Tag-Unique im Abstand von 1-2cm über das Display. Das RTS liest den TAG und ordnet ihn der gewählten Batterie zu. Bei einer Batterie mit zugeordnetem TAG wird die Kennung "RF" im Display angezeigt.

# **7.4 LÖSCHE MESSWERTE**

**Anwendung**: Diese Funktion wird zur **endgültigen und vollständigen Löschung** aller gespeicherten Messdateien verwendet.

# **7.5 LÖSCHE BATTERIEN**

**Anwendung**: Diese Funktion wird zur **endgültigen und vollständigen Löschung** einer zuvor übertragenen Batteriedatenbank verwendet.

# **8 Das Menü EINSTELLUNGEN**

Unter diesem Menüpunkt gelangen Sie in die folgenden Untermenüs.

<EINSTELLUNGEN> SYSTEM MESSUNGEN BT-EINSTELLUNGEN CSV-EXPORT WERKSMENÜ ZURUECK

### **8.1 SYSTEM**

### **8.1.1 ZEIT & DATUM**

**Anwendung**: Diese Funktion wird zur Einstellung der aktuellen Uhrzeit und des Datums verwendet.

### **8.1.2 SPRACHEN**

**Anwendung**: Mit dieser Funktion kann die gewünschte Sprache eingestellt werden.

### **8.1.3 TEST HEADSET**

**Anwendung**: Mit dieser Funktion wird ein Testsignal auf einem Headset ausgegeben.

### **8.1.4 TEST TRANSPONDER**

**Anwendung**: Mit dieser Funktion wird die Funktion des RFID-Lesers getestet.

Halten Sie ein WORLD-TAG-UNIQUE Transponder im Abstand von 1-2cm über das Display. Das RTS zeigt die zugehörige Nummer des Transponders an.

# **8.2 MESSUNGEN**

### **8.2.1 POLARITÄT EIN**

**Anwendung**: Mit dieser Funktion wird bei der Messwertaufnahme die Polarität des Eingangssignals berücksichtigt.

Diese Einstellung hat Einfluss auf die Messwertaufnahme bei "Laderhaltung" und "Ladung/Entladung".

### **8.2.2 POLARITÄT AUS**

**Anwendung**: Mit dieser Funktion wird bei der Messwertaufnahme die Polarität des Eingangssignals nicht berücksichtigt.

Diese Einstellung hat Einfluss auf die Messwertaufnahme bei "Laderhaltung" und "Ladung/Entladung". Alle aufgenommenen Messwerte sind positiv (Absolutwerte).

# **8.3 BT-EINSTELLUNGEN**

### **8.3.1 LINK COMPUTER**

**Anwendung**: Herstellen einer Bluetooth-Verbindung mit einem Computer.

Das RTS kann nur mit Bluetooth-Geräten im "Classic Mode" kommunizieren. Bluetooth LE wird nicht unterstützt.

Das TMC-2001RTS wird erst durch die Auswahl dieser Funktion für andere Bluetooth-Geräte sichtbar, bzw. auffindbar. Um das TMC-2001RTS mit einem PC zu koppeln gehen Sie bitte wie folgt vor:

- 1 Starten Sie auf Ihrem PC die Funktion "Drahtlosgerät hinzufügen". Diese Funktion befindet sich im jeweiligen Bluetooth-Menü
- 2 Wählen Sie jetzt die Funktion "LINK COMPUTER" am RTS aus. Es erscheint die Meldung "BT Verbindung: Warten auf PC".
- 3 Auf dem PC sollte nach angemessener Zeit das TMC-2001RTS sichtbar sein (angezeigt werden)
- 4 Wählen Sie das TMC-2001RTS zur Kopplung aus.
- 5 Auf dem RTS und auf dem PC werden jetzt jeweils eine 6-stellige Nummer angezeigt.
- 6 Sind die Nummern gleich so betätigen Sie schnell die √-Taste am RTS.
- 7 Bestätigen Sie ebenfalls die Korrektheit der angezeigten Ziffern auf dem PC.
- 8 Nach erfolgter Kopplung betätigen Sie nochmals eine Taste um in das übergeordnete Menü zurückzukehren.

Das TMC-2001RTS ist nun für alle Datenübertragungen mit diesem PC gekoppelt.

Wählen Sie bitte immer den **COM-Port für ausgehende Verbindungen** am PC aus, wenn Sie die CS-Manager Software verwenden.

Das **TMC-2001RTS kann immer über Bluetooth erreicht werden, solange es sich in einem Hauptmenü befindet.**

### **8.3.2 LINK HEADSET**

**Anwendung**: Herstellen einer Bluetooth-Verbindung mit einem Headset.

Um das TMC-2001RTS mit einem PC zu koppeln gehen Sie bitte wie folgt vor:

- 1 Starten Sie am RTS die Funktion "LINK HEADSET". Es erscheint die Meldung "HEADSET IST BEREIT?"
- 2 Schalten Sie bitte das Headset in den Kopplungsmodus. Ist das Headset im Kopplungsmodus betätigen Sie bitte die √-Taste. Es erscheint jetzt die Meldung "BT VERBINDUNG: SUCHE HEADSET". Ist ein Headset vorhanden wird der Kopplungsfortschritt in % angezeigt. Lassen Sie den Geräten Zeit.
- 3 Ist die Kopplung erfolgreich so erscheint die Meldung "ERFOLGREICH!"
- 4 Nach erfolgter Kopplung betätigen Sie nochmals eine Taste um in das übergeordnete Menü zurückzukehren.

Das Headset kann jetzt verwendet werden. **Bei manchen Headsets müssen Sie die integrierte Taste drücken um eine Audioverbindung aufzubauen.** Ist eine Audioverbindung aufgebaut erfolgen alle Signale ausschließlich über das Headset.

### **8.3.3 LINK DMA35 (BT)**

**Anwendung**: Herstellen einer Bluetooth-Verbindung mit dem Dichtesensor DMA35 Version 4.

Um das TMC-2001RTS mit dem Dichtesensor zu koppeln gehen Sie bitte wie folgt vor:

- 1 Starten Sie am RTS die Funktion "LINK DMA35". Erst jetzt wird das RTS für den Dichtesensor auffindbar.
- 2 Am Dichtesensor müssen Sie die Suche nach dem EXPORT-TARGET starten. Wählen Sie bitte das TMC-2001RTS als EXPORT-TARGET aus und speichern Sie diese Einstellung.
- 3 Nach erfolgter Kopplung betätigen Sie nochmals eine Taste um in das übergeordnete Menü zurückzukehren.

Der Dichtesensor kann jetzt zusammen mit dem RTS verwendet werden.

### **8.3.4 ENTFERNE BT-VERBINDUNGEN**

**Anwendung**: Mit dieser Funktion werden alle gespeicherten Bluetooth-Verbindungen entfernt.

Ein Computer und Headset müssen erneut verbunden werden.

# **8.4 CSV-EXPORT**

### **8.4.1 EXPORT ZIEL**

**Anwendung**: Mit dieser Funktion wird ein Export-Ziel für CSV Datenübertragungen ausgewählt.

Das RTS sucht nach Bluetooth fähigen Geräten in seiner Umgebung. Sind Geräte vorhanden, so können Sie aus einer Liste ein System auswählen. Alle folgenden CSV-Exports werden an diesen Computer gesendet. Bitte vergessen Sie nicht diesen Computer auch unter "LINK COMPUTER" mit dem RTS zu koppeln.

**Der zuletzt gekoppelte Computer wird automatisch als Export-Ziel gespeichert**.

### **8.4.2 FILENAME FEST**

**Anwendung**: Mit dieser Funktion wird immer *RTS\_Eport.csv* als Dateiname erzeugt.

### **8.4.3 FILENAME AUTO**

**Anwendung**: Mit dieser Funktion wird ein eindeutiger Dateiname, bestehend aus System-ID, Datum und Uhrzeit erzeugt.

*Beispiel*: *RTS\_Export\_3678bfa172cc619a\_170511\_153425.csv* 

# **9 Laden des Messgerätes**

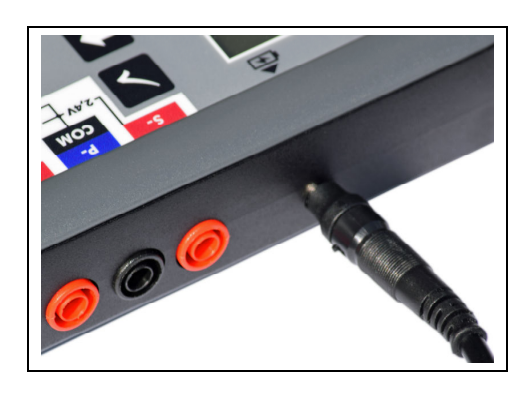

Bitte schließen Sie das Ladeteil nach obiger Abbildung an. **Verbinden Sie zuerst das Ladegerät mit dem TMC, anschließend stecken Sie das Ladeteil in die Steckdose**. Benutzen Sie auf keinen Fall zu viel Kraft bei den Steckverbindern!

Das Laden des Messgerätes dauert etwa 3,5 Stunden. Voll geladen ist das System 10 Stunden betriebsbereit.

**Verwenden Sie nur unser Ladegerät für NiMH-Akkus**. **Unter keinen Umständen darf an diesem Anschluss ein Ladegerät zur Verlängerung der Laufzeit angeschlossen werden. Ebenfalls darf niemals ein Steckernetzteil am RTS angeschlossen werden. Ein solches Vorgehen würde das Gerät und die Akkus zerstören.** 

# **10 Wechseln der internen Akkus**

Die internen Akkus sind sehr einfach zu wechseln. Hierzu muss zuerst der Halteclip entfernt werden. Schieben Sie den Clip nach Links aus der Halterung heraus:

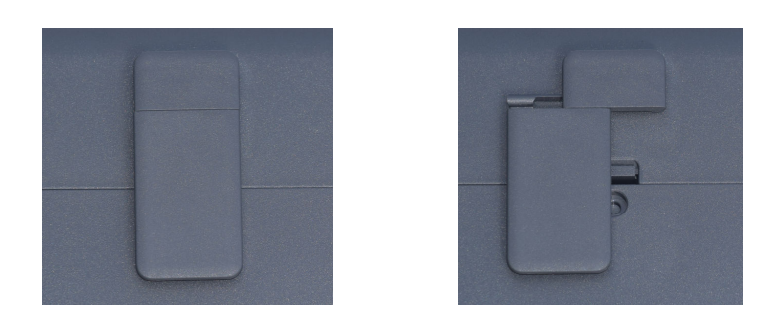

Jetzt bitte den Batteriedeckel entfernen. Im Gerät befinden sich vier Mignonzellen der Bauform AA mit einer Nennspannung von 1,2V.

**Verwenden Sie nur wiederaufladbare NiMH-Akkus**.

Wir empfehlen Ansmann maxE 2500mAh.

 $\sqrt{N}$ **Achten Sie darauf, dass keine Messleitungen und kein Ladegerät angeschlossen sind!**

#### Anordnung:

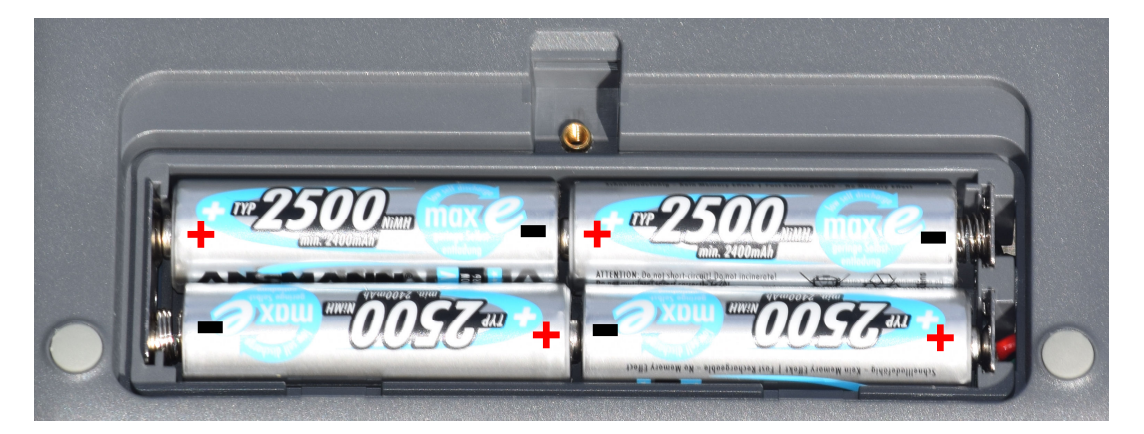

 $\triangle$ **Bei Anschluss des Ladegerätes dürfen nur NiMH-Akkus eingesetzt sein.**

# **11 Verwendung der Transponder**

Die Transponderfunktion besitzt unterschiedliche Aufgaben, je nachdem, ob das Management ein, oder ausgeschaltet ist.

Bei ausgeschaltetem Management dient die Transponderfunktion zur Zuweisung eines TAGs zu einer Messreihe. Diese Messreihen werden dann im CSV-Export übertragen.

Bei eingeschaltetem Management funktioniert diese Funktion nur, wenn zuvor eine Batteriedatenbank auf das TMC übertragen wurde.

Sobald Sie eine Messfunktion ausgewählt haben, können Sie mit "BATT-DATENBANK" durch die Batteriedatenbank navigieren. Ihnen wird auffallen, dass Sie beim ersten Aufruf ein ständig wiederkehrenden Signalton wahrnehmen. Das ist das Zeichen für die Lesebereitschaft des TMCs. Halten Sie jetzt einen Transponder-Tag 1-2cm über das Display des TMC. Ist der Transponder-Tag einem Batteriedatensatz zugeordnet, so wird dieser jetzt im Display angezeigt und es ertönt ein heller Quittierungston. Ist er unbekannt, so ertönt ein tieferer Signalton.

Einen Transponder können Sie innerhalb der Batteriedatenbank jederzeit einer unbelegten

Batterie zuordnen. Halten Sie zu diesem Zweck die V-Taste gedrückt, bis ein wiederkehrender Signalton ertönt. Jetzt brauchen Sie nur noch den "neuen" Transponder über das TMC halten und auf den Quittierungston warten. Das war es schon. Vergessen Sie bitte nicht, die neu zugeordneten Tags in die PC-Software zu übertragen. Der Menüpunkt lautet dort MESSYSTEM->TMC-2001->"Neue RF-IDs aus TMC einlesen"

# **12 Firmware Update**

Das RTS kann nur im Werk mit einer neuen Firmwareversion versehen werden. Ab der Version 2.40 wird ein neues Kalibrier- und Speicherverfahren verwendet.

Aus diesem Grund benötigt ein RTS zum Update auf die Version 2.40 auch eine Rekalibrierung.

Zukünftig wird es wieder ein externes Programm zur Durchführung eines Updates geben.

# **13 Oft gefragt**

#### *Wie kann ich meine Messdaten auslesen?*

Stellen Sie sicher, dass das RTS mit einem PC gekoppelt ist.

Das RTS kann immer dann ausgelesen werden, wenn es sich in einem Hauptmenü befindet.

#### *Kann ich einen Messwert erneut messen?*

Ja, während der Messung einfach die **17**-Taste betätigen.

Unter Daten->Messwerte die gesuchte Messreihe finden. Mit der V-Taste gelangt man schnell in die Anzeige der einzelnen Messwerte. Erneutes Messen wird durch ein langes Betätigen der **V**-Taste gestartet.

#### *Kann ich mir noch einmal die Auswertung einer Messreihe anzeigen lassen?*

Ja, unter Daten->Messwerte durch die Messreihen blättern. Wird die gewünschte Messreihe angezeigt einfach die  $\blacktriangledown$ -Taste lange betätigen. Die Auswertung wird erneut angezeigt.

#### *Welchen COM-Port soll ich in der CS-Manager Software verwenden?*

Das RTS kommuniziert über eine Bluetooth-Verbindung, die vom PC gestartet wird. Dementsprechend müssen Sie den "**COM-Port für ausgehende Verbindungen"** in der CS-Manager Software verwenden. Auf dem Rechner befinden sich meistens immer beide Ports, für eingehende und ausgehende Verbindungen.

#### *Welche Bluetooth-Version kann ich verwenden?*

Das RTS kann nur mit Bluetooth-Geräten im "Classic Mode" kommunizieren. Bluetooth LE wird nicht unterstützt. Der "Classic Mode" wird bis Bluetooth 3 unterstützt.